# **DUP LaTeX Templates**

## **Table of Contents**

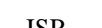

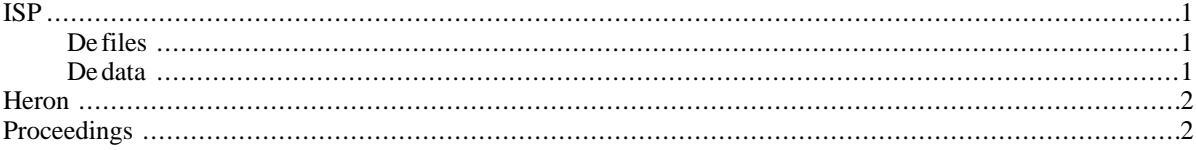

## **ISP**

<span id="page-0-1"></span><span id="page-0-0"></span>Het LaTeX template voor ISP genereert DVI files conform de opmaak van het tijdschrift ISP. In de template kan men aangeven wat het paginummer is waarmee het artikel moet beginnen. Het is dus mogelijk om met dit template PDF files te genereren die achteraan de PDF van het issue gehangen kunnen worden.

#### **De files**

<span id="page-0-2"></span>Er zijn twee files: isp\_template.tex: de "kale" template file en isp\_example.tex: een ingevuld template dat als voorbeeld van een artikel kan dienen.

#### **De data**

In de document preamble, dat wil zeggen het deel van het document dat aan het commando \begin{document} voorafgaat, moeten een aantal zaken worden ingevuld. Aanwijzingen daarvoor zitten in de template file zelf en zijn gemarkeerd met %+ Lydia. Elke regel die daarmee begint, bevat aanwijzingen omtrent in te vullen informatie direct daaronder.

In de document preamble, dat wil zeggen voor het commando \begin{document}, gaat het om de volgende zaken:

- 1. \setcounter{page}{[number]} waar [number] het getal is van de pagina waarmee het artikel in het issue moet beginnen
- 2. Vul bij \newcommand{\myAuthor}{[author]} in plaats van [author] de naam of namen in van de auteurs; bijvoorbeeld: A. Author, of A. Author and B. Author. Vul bij \newcommand{\myTitle}{[title]} de titel van het artikel in, gebruik maximaal 40 karaters. Deze informatie is voor de lopende "page-headers".

Na de document preamble, dus eigenlijk in het document zelf moeten ook nog een aantal zaken worden ingevuld. Deze zijn:

- 1. Bij \Title{[title]} moet [title] vervangen worden door de complete titel van het artikel.
- 2. Dan een wat lastig stukje met auteurs en hun instellingen. Vervang A. Author door de echte auteursnaam en laat het sterretje staan; zet vervolgens bij \index{[naam, initialen]} van A. Author, dus in dit geval: Author, A.. Doe dat bij alle auteurs. Neem daaronder hun instellingen op, gebruik bij elke auteur voor de verwijzing EEN sterretje meer dan aan zijn naam geplakt zit (TeX laat een sterretje vallen en daar kan ik niets aan doen)
- 3. De volgende regel die moet worden bewerkt is die titel, nummer, issue, jaar en pagina's bevat van het tijdschrift. Spreekt voor zich. Verander de waarden die daar staan door de gewenste.
- 4. Hetzelfde geldt voor de regels daar weer onder: vervang de waarden achter Received: en Accepted: door hetgeen gewenst is.
- 5. Het abstract plaatsen op de aangegeven plaats tussen {\em en }. Witregels als paragraaf scheiders gebruiken.

<span id="page-1-0"></span>Als het goed is krijg je de rest van het artikel aangeleverd door auteurs.

### **Heron**

De opmaak van Heron is wat anders maar de regels om de bijbehorende template in te vullen zijn nagenoeg identiek aan het ISP template dat hierboven uitgebreid werd besproken.

<span id="page-1-1"></span>Ik heb in het template wel aangegeven waar je informatie kwijt kunt

## **Proceedings**

Dit is een wat ingewikkelder template. Er moet flink wat worden ingevuld:

- De tekst voor de lopende header moet ingevuld worden bij \fancyhead[RE]{[lopende header]. Let op aantal karakters! Deze header blijft het hele boek door dezelfde. De andere lopende header moet bij elk deel van het boek opnieuw worden gedefinieerd.
- De titel voor de Franse titelpagina invoeren bij: {\bfseries \Large [TITEL]}
- Dan complete titelpagina maken. Hoe dat precies moet, ligt aan wat erop moet. Beetje proberen maar.
- De copyright pagina sprrekt voor zich: Aanpassen wat aangepast moet worden.
- Dan een preface. Witregels als paragraaf-scheiders.
- Dan de eigenlijke onderdelen van de proceedings. Beginnen steeds met een \section\*{[titel]} en direct daarna de instructie voor de lopende header voor dat deel van de proceedings: \fancyhead[LO]{[part of title used for section]}. Dan \begin{papers} gevolgd door twee regels met informatie voor de index: titel van de paper en auteur, dan een istructie om een label te maken met achternaam van auteur paper en tenslotte de eigenlijke import van een paper met  $\imath \equiv \frac{kieft}{, een commando dat de file kieft.text im$ porteert.

Voor elk artikel binnen een section moet het blokje:

• \coltoctitle{[titel]}

```
\coltocauthor{[auteur]}
```

```
\label{[auteur]}
```

```
\import{[filename zonder extensie]}
herhaald worden.
```